# EasyqpcR: low-throughput real-time quantitative PCR data analysis

#### Sylvain Le Pape IRTOMIT-INSERM U1082 (Poitiers, France)

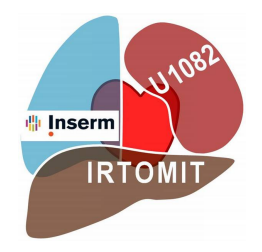

October 13, 2015

## Contents

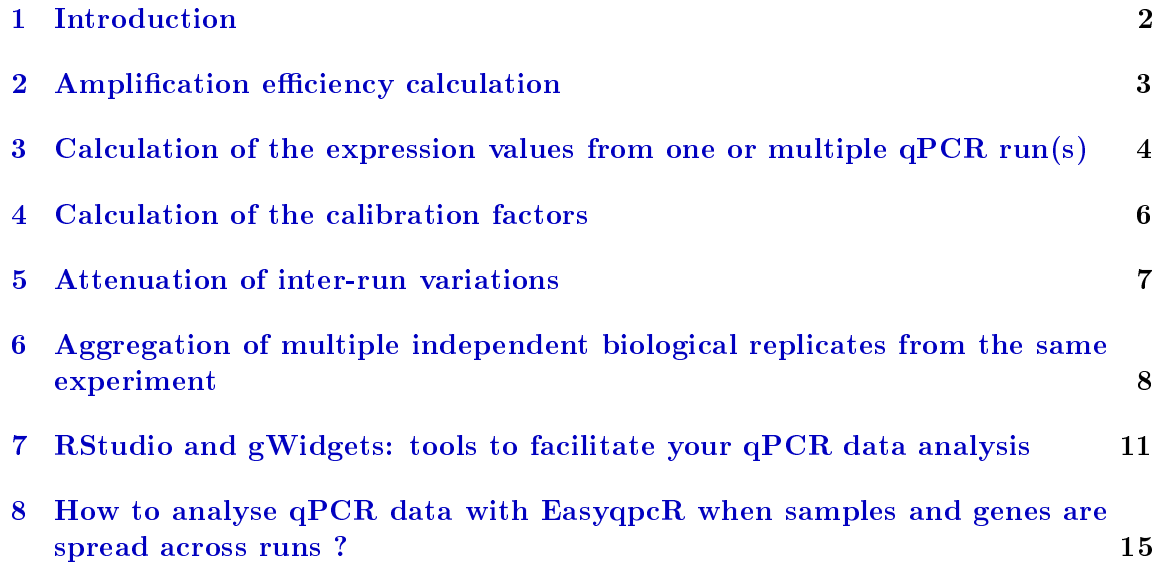

### <span id="page-1-0"></span>1 Introduction

The package "EasyqpcR" has been created to facilitate the analysis of real-time quantitative RT-PCR data. This package contains five functions (badCt, nrmData, calData, totData, slope). In this manuscript, we describe and demonstrate how we can use this package. The last section presents how we can use the free R GUI RStudio and the gWidgets package created by John Verzani in order to facilitate the qPCR data analysis by a graphical user interface.

### <span id="page-2-0"></span>2 Amplification efficiency calculation

In this section, we describe how we can use the slope function of this package. As an example, we have 2 genes (gene 1 and gene 2) and 5 samples in triplicates (control group 1 and control group 2, treatment group 1 and treatment group 2, calibrator). We want to calculate the amplification efficiency of these two genes:

```
library(EasyqpcR)
data(Efficiency_calculation)
slope(data=Efficiency_calculation, q=c(1000, 100 ,10, 1, 0.1),
    r=3, na.rm=TRUE)
$Efficiency
              E
Gene.1 1.989779
Gene.2 1.869559
```
You can put the returned values into a vector to use it (without the need to type every amplification efficiency) in the next functions.

efficiency <- slope(data=Efficiency\_calculation, q=c(1000, 100 ,10, 1, 0.1), r=3, na.rm=TRUE)

### <span id="page-3-1"></span><span id="page-3-0"></span>3 Calculation of the expression values from one or multiple qPCR run(s)

We describe the calculation of the normalization factors, the relative quantities, the normalized relative quantities, and the normalized relative quantities scaled to the control group of your choice using the method of Hellemans et al (2007) [\[2\]](#page-23-0). We have a set of three qPCR runs, each run representing an independent biological replicate. The raw data of these runs can be found in the data folder of this package. The no template control and no amplication control have been discarded in order to facilitate the understanding of the workflow. The limiting step is that you need to put the control samples on the top of the data frame otherwise, the algorithm will not work correctly. Firstly, we load the datasets:

```
data(qPCR_run1,qPCR_run2,qPCR_run3)
str(c(qPCR_run1,qPCR_run2,qPCR_run3))
List of 15
 $ Samples: Factor w/ 5 levels "Calibrator","Control 1",..: 2 2 2 3 3 3 4 4 4 5 ...
 $ RG1 : num [1:15] 19.6 19.3 19.5 19.6 19.4 ...
 $ RG2 : num [1:15] 18.5 18.4 18.5 18.6 18.7 ...
 $ TG : num [1:15] 26.3 26.1 26.2 26.1 26.1 ...
 $ TGb : num [1:15] 16.3 16.5 16.7 16.8 17 ...$ Samples: Factor w/ 5 levels "Calibrator","Control 1",..: 2 2 2 3 3 3 4 4 4 5 ...
 $ RG1 : num [1:15] 20.7 20.7 20.5 20.8 21 ...
 $ RG2 : num [1:15] 19.7 19.6 19.5 20.2 20.2 ...
 $ TG : num [1:15] 27.5 27.3 27.3 27.5 27.7 ...
 $ TGb : num [1:15] 17.5 17.7 17.7 18.2 18.6 ...
 $ Samples: Factor w/ 5 levels "Calibrator","Control 1",..: 2 2 2 3 3 3 4 4 4 5 ...
 $ RG1 : num [1:15] 20.7 20.7 20.5 20.5 20.6 ...$ RG2 : num [1:15] 19.7 19.6 19.5 19.8 19.8 ...
 $ TG : num [1:15] 27.5 27.3 27.3 27.2 27.3 ...$ TGb : num [1:15] 17.5 17.7 17.7 17.8 18.1 ...
```
Each dataset contains 15 observations: 5 samples (2 control groups, 2 treatment groups, 1 calibrator) in triplicates. There are 4 genes: 2 reference genes (RG1 and RG2) and 2 target genes (TG and Tgb). In order to facilitate the understanding of the nrmData function, I suggest you to read its man page by typing ?nrmData in your R session.

Concerning the reference genes, I suggest you to use the selectHKgenes function of the SLqPCR package from Matthias Kohl [\[1\]](#page-23-1).

In order to avoid the inter-run variations, we have used a calibrator (one is the minimum recommended, more is better). Thus, we have to calculate the calibration factor for each gene. We have to include the normalized relative quantities of our calibrator in an object:

```
## Isolate the calibrator NRQ values of the first biological replicate
aa <- nrmData(data=qPCR_run1 , r=3, E=c(2, 2, 2, 2),
       Eerror=c(0.02, 0.02, 0.02, 0.02), nSpl=5,
       nbRef=2, Refposcol=1:2, nCTL=2,
       CF=c(1, 1, 1, 1), CalPos=5, trace=FALSE, geo=TRUE, na.rm=TRUE) [[3]]
## Isolate the calibrator NRQ values of the first biological replicate
bb <- nrmData(data=qPCR_run2 , r=3, E=c(2, 2, 2, 2),
           Eerror=c(0.02, 0.02, 0.02, 0.02), nSpl=5,
           nbRef=2, Refposcol=1:2, nCTL=2,
           CF=c(1, 1, 1, 1), CalPos=5, trace=FALSE, geo=TRUE, na.rm=TRUE)[[3]]
## Isolate the calibrator NRQ values of the first biological replicate
cc <- nrmData(data=qPCR_run3, r=3, E=c(2, 2, 2, 2),Eerror=c(0.02, 0.02, 0.02, 0.02), nSpl=5,
       nbRef=2, Refposcol=1:2, nCTL=2,
       CF=c(1, 1, 1, 1), CalPos=5, trace=FALSE, geo=TRUE, na.rm=TRUE)[[3]]
```
Now, we have to run the calData function.

## <span id="page-5-0"></span>4 Calculation of the calibration factors

Here, we describe how to use the calData function. In the continuation of what has been done before, we have three objects containing the NRQ values of the calibrator(s) and we now have to calculate the calibration factors for each gene:

## Calibration factor calculation e <- calData(aa) f <- calData(bb) g <- calData(cc)

#### <span id="page-6-0"></span>5 Attenuation of inter-run variations

Now, we have the calibration factors, we can calculate the expression value without the obsession of the inter-run variability:

```
nrmData(data=qPCR_run1 , r=3, E=c(2, 2, 2, 2),
       Eerror=c(0.02, 0.02, 0.02, 0.02), nSpl=5,
       nbRef=2, Refposcol=1:2, nCTL=2,
       CF=e, CalPos=5, trace=FALSE, geo=TRUE, na.rm=TRUE)
nrmData(data=qPCR_run2 , r=3, E=c(2, 2, 2, 2),
       Eerror=c(0.02, 0.02, 0.02, 0.02), nSpl=5,
       nbRef=2, Refposcol=1:2, nCTL=2,
       CF=f, CalPos=5, trace=FALSE, geo=TRUE, na.rm=TRUE)
nrmData(data=qPCR_run3 , r=3, E=c(2, 2, 2, 2),
       Eerror=c(0.02, 0.02, 0.02, 0.02), nSpl=5,
       nbRef=2, Refposcol=1:2, nCTL=2,
       CF=g, CalPos=5, trace=FALSE, geo=TRUE, na.rm=TRUE)
```
Remark: The validity of IRCs must be interpreted with care: two or more IRCs must be used to control if the IRCs measure the technical variation between the runs with the same extent the calData value divided by each calibrator NRQ value must be sensitively equal). If this ratio is really different, you must exclude the highly variable IRC in all the qPCR runs.

### <span id="page-7-1"></span><span id="page-7-0"></span>6 Aggregation of multiple independent biological replicates from the same experiment

In this section, we will discuss about the final function of this package totData. In some research fields, the reproducibility of an observation can be tough (notably in the stem cells field). An algorithm published by Willems et al.  $(2008)$  [\[3\]](#page-23-2) attenuates the high variations between independent biological replicates which have the same tendency in order to draw relevant statistical conclusions. This algorithm has been inputed in this function for the scientists experiencing this kind of issue.

```
## Isolate the NRQs scaled to control of the first biological replicate
a1 <- nrmData(data=qPCR_run1 , r=3, E=c(2, 2, 2, 2),
       Eerror=c(0.02, 0.02, 0.02, 0.02), nSpl=5,
       nbRef=2, Refposcol=1:2, nCTL=2,
       CF=e, CalPos=5, trace=FALSE, geo=TRUE, na.rm=TRUE)[1]
## Isolate the NRQs scaled to control of the second biological replicate
b1 <- nrmData(data=qPCR_run2 , r=3, E=c(2, 2, 2, 2),
       Eerror=c(0.02, 0.02, 0.02, 0.02), nSpl=5,
       nbRef=2, Refposcol=1:2, nCTL=2,
       CF=f, CalPos=5, trace=FALSE, geo=TRUE, na.rm=TRUE)[1]
## Isolate the NRQs scaled to control of the third biological replicate
c1 <- nrmData(data=qPCR_run3, r=3, E=c(2, 2, 2, 2),Eerror=c(0.02, 0.02, 0.02, 0.02), nSpl=5,
       nbRef=2, Refposcol=1:2, nCTL=2,
       CF=g, CalPos=5, trace=FALSE, geo=TRUE, na.rm=TRUE)[1]
## Data frame transformation
a2 <- as.data.frame(a1)
b2 \leq -as.data frame(b1)c2 \leq -as.data.frame(c1)## Aggregation of the three biological replicates
d2 <- rbind(a2, b2, c2)
```
<span id="page-8-0"></span>Finally, we use the final function  $\text{totData}$  and indicate that we want to use the transformation algorithm published by Willems et al. (2008) [\[3\]](#page-23-2) followed by the linearization process:

```
totData(data=d2, r=3, geo=TRUE, logarithm=TRUE, base=2,
       transformation=TRUE, nSpl=5, linear=TRUE,
       na.rm=TRUE)
$`Mean of your qPCR runs`
                     RG1 RG2 TG TGb
Calibrator -0.08222222 0.08222222 -0.06722222 0.1877778
Control 1 -0.06888889 0.06888889 -0.06611111 0.1744444
Control 2 0.06888889 -0.06888889 0.06611111 -0.1744444
Treatment 1 0.08222222 -0.08222222 5.80500000 -0.6711111
Treatment 2 0.02611111 -0.02611111 8.67444444 0.2761111
Treatment 1 0.08222222 -0.08222222 5.80500000 -0<br>Treatment 2 0.02611111 -0.02611111 8.67444444 0<br>$`Standard deviations of \n your qPCR runs`
                    RG1 RG2 TG TGb
Calibrator 0.03221017 0.03653234 0.01568145 0.03713230
Control 1 0.01654347 0.01818031 0.01045649 0.01697575
Control 2 0.01818031 0.01654347 0.01140229 0.01331382
Treatment 1 0.03187193 0.02837298 2.77616565 0.03137341
Treatment 2 0.04769007 0.04633732 9.20332760 0.03650180
Treatment 1 0.03187193 0.02837298 2.<br>Treatment 2 0.04769007 0.04633732 9.<br>$`Standard errors of your qPCR runs`
                    RG1 RG2 TG TGb
Calibrator 0.01859655 0.02109196 0.009053690 0.021438344
Control 1 0.00955138 0.01049641 0.006037056 0.009800953
Control 2 0.01049641 0.00955138 0.006583116 0.007686735
Treatment 1 0.01840127 0.01638115 1.602819985 0.018113445
Treatment 2 0.02753388 0.02675287 5.313543668 0.021074325
Treatment 1 0.01840<br>Treatment 2 0.02753<br>$`Transformed data`
                    RG1 RG2 TG TGb
Control 1 0.9669039 1.0342289 0.1284450 1.1445478
Control 2 1.0267686 0.9739293 0.1431787 0.9253757
Treatment 1 1.0878235 0.9192668 7.5994178 0.6438416
Treatment 2 1.0605244 0.9429298 55.4284806 1.2758374
Calibrator 0.9691405 1.0318421 0.1275577 1.1419064
Control 11 0.9339676 1.0707009 0.1311439 1.1794474
Control 21 1.0629775 0.9407537 0.1402321 0.8979940
```
Treatment 11 1.0243990 0.9761821 7.2061177 0.6161888 Treatment 21 0.9657876 1.0354244 56.6585675 1.2597270 Calibrator1 0.9063317 1.1033488 0.1317513 1.2154112 Control 12 0.9491959 1.0535233 0.1290399 1.1605251 Control 22 1.0459238 0.9560926 0.1425186 0.9126358 Treatment 12 1.0531988 0.9494884 7.9588256 0.6805522 Treatment 22 1.0196762 0.9807035 54.1624923 1.2042301 Calibrator2 0.9491959 1.0535233 0.1290399 1.1605251 \$`Reordered transformed data` RG1 RG2 TG TGb Calibrator 0.9691405 1.0318421 0.1275577 1.1419064 Calibrator1 0.9063317 1.1033488 0.1317513 1.2154112 Calibrator2 0.9491959 1.0535233 0.1290399 1.1605251 Control 1 0.9669039 1.0342289 0.1284450 1.1445478 Control 11 0.9339676 1.0707009 0.1311439 1.1794474 Control 12 0.9491959 1.0535233 0.1290399 1.1605251 Control 2 1.0267686 0.9739293 0.1431787 0.9253757 Control 21 1.0629775 0.9407537 0.1402321 0.8979940 Control 22 1.0459238 0.9560926 0.1425186 0.9126358 Treatment 1 1.0878235 0.9192668 7.5994178 0.6438416 Treatment 11 1.0243990 0.9761821 7.2061177 0.6161888 Treatment 12 1.0531988 0.9494884 7.9588256 0.6805522 Treatment 2 1.0605244 0.9429298 55.4284806 1.2758374 Treatment 21 0.9657876 1.0354244 56.6585675 1.2597270 Treatment 22 1.0196762 0.9807035 54.1624923 1.2042301

### <span id="page-10-1"></span><span id="page-10-0"></span>7 RStudio and gWidgets: tools to facilitate your qPCR data analysis

To facilitate the use of R, a free software named  $RStudio$  has been created [\[4\]](#page-23-3). This interface allows (among other things) easy data importation/exportation. In the same spirit of having an interface for using R, John Verzani has published a package gWidgets which has the great advantage to easily create a graphical user interface [\[5\]](#page-23-4) for the function you want. In this last section, we will present how we can use these tools to facilitate the qPCR data analysis.

To begin, we must choose our workspace directory by typing this in your R session: setwd(gfile(type='selectdir')). You will see the opening of a window and you will just need to define your workspace directory. Then, we have to import some datasets in our R session. RStudio allows an easy data importation (see [1\)](#page-11-0).

This can be done by following these steps:

- 1. uncompress the csv file  $(qPCR\_run1.csv)$  in the data folder
- 2. move it to inst/extdata

Then, you just need to type this in your R session:

```
file <- system.file("extdata", "qPCR_run1.csv", package="EasyqpcR")
```

```
qPCR_run1 <- read.table(file, header=TRUE, sep="", dec=".")
```
qPCR\_run1

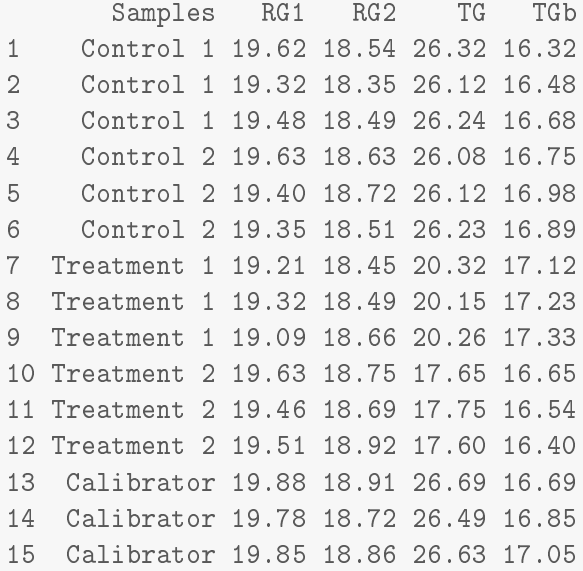

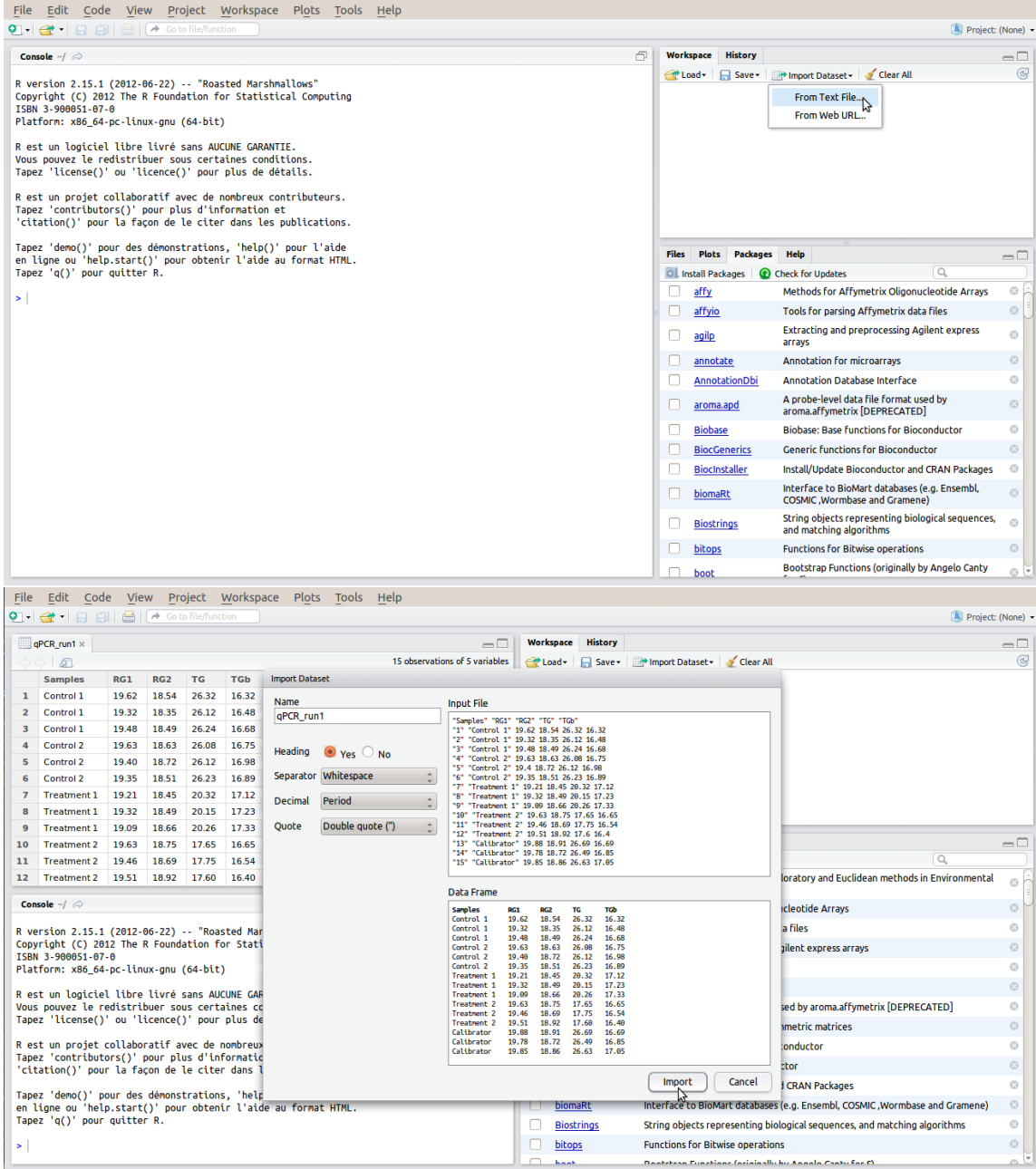

<span id="page-11-0"></span>Figure 1: Data importation in RStudio

After data importation, you must control if your qPCR technical replicates satisfy your

threshold variation value (0.5 classically):

```
badCt(data=qPCR_run1, r=3, threshold=0.5, na.rm=TRUE)
badCt(data=qPCR_run1, r=3, thr<br>$`Bad replicates localization`
     row col
$`Bad replicates localization`<br>row col<br>$`Mean of the Cq`
                 RG1 RG2 TG TGb
Control 1 19.47333 18.46000 26.22667 16.49333
Control 2 19.46000 18.62000 26.14333 16.87333
Treatment 1 19.20667 18.53333 20.24333 17.22667
Treatment 2 19.53333 18.78667 17.66667 16.53000
Calibrator 19.83667 18.83000 26.60333 16.86333
$`Standard error of the Cq`
                    RG1 RG2 TG TGb
Control 1 0.08666667 0.05686241 0.05811865 0.10413666
Control 2 0.08621678 0.06082763 0.04484541 0.06691620
Treatment 1 0.06641620 0.06437736 0.04977728 0.06064468
Treatment 2 0.05044249 0.06887993 0.04409586 0.07234178
Calibrator 0.02962731 0.05686241 0.05925463 0.10413666
```
Here, there is no bad replicates, but as an example, we will set the threshold value to 0.2 and see what it returns:

```
badCt(data=qPCR_run1, r=3, threshold=0.2, na.rm=TRUE)
badCt(data=qPCR_run1, r=3, thr<br>$`Bad replicates localization`
           row col
Control 1 1 2
Control 2 2 2
Treatment 1 3 2
Control 2 2 3
Treatment 1 3 3
Treatment 2 4 3
Calibrator 5 4
Control 1 1 5
Control 2 2 5
Treatment 1 3 5
Treatment 2 4 5
```
Calibrator 5 5

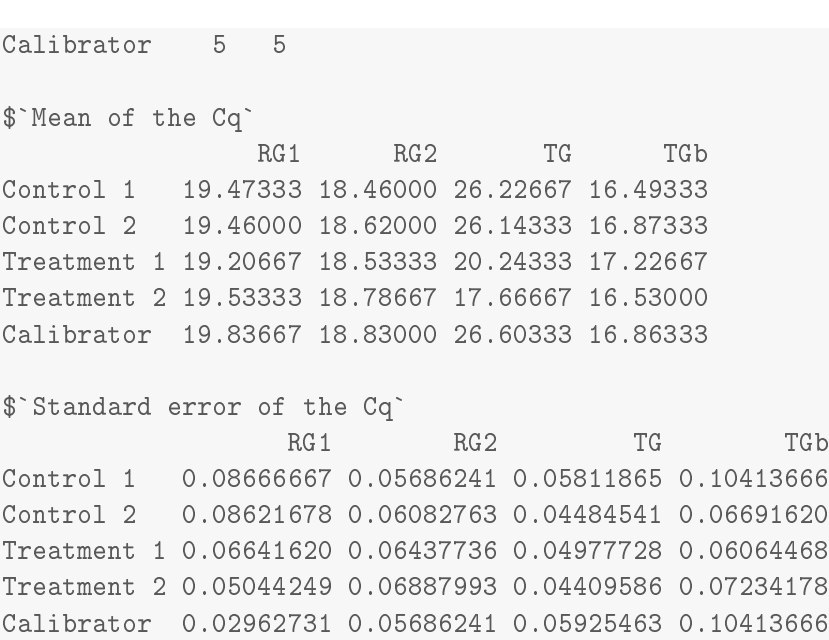

There are some bad replicates (according to the example threshold value). Now, we want to easily remove technical error (no more than one in qPCR technical triplicates), we just need to use the gdfnotebook function of the gWidgets package by typing this in the R session: gdfnotebook(cont=TRUE), and then choose which dataset you want to edit (qPCR\_run1, here). After saving it (on an other name in order to easily reproduce your analysis with the same raw data, by example: qPCR\_run1 is the raw dataset, and after removing technical replicates you can save it under the name qPCR\_run1\_cor). Or, you can edit your dataset directly in your spreadsheet and save it under an other name.

Finally, to easily analyze your qPCR data, you just will need to type this in your R session for each function of the package: ggenericwidget(function,cont=TRUE), where function has to be replaced by nrmData, calData, totData, or badCt. This can also be done with the command lines described above.

# <span id="page-14-0"></span>8 How to analyse qPCR data with EasyqpcR when samples and genes are spread across runs ?

All the previous examples showed how to perform qPCR data analysis when all the samples were present for each gene in each run. Here we present the procedure to follow when we have too much samples to be contained in each run, thus when samples and genes are spread across different runs.

Here are some examples of plate designs:

|   |           |                         | Sample maximisation |           |           |           |                 |           |                  |                  |                  |            |        |
|---|-----------|-------------------------|---------------------|-----------|-----------|-----------|-----------------|-----------|------------------|------------------|------------------|------------|--------|
|   |           |                         |                     |           |           |           |                 |           |                  |                  |                  |            |        |
|   | 1         | $\overline{2}$          | 3                   | 4         | 5         | 6         | $\overline{7}$  | 8         | 9                | 10               | 11               | 12         |        |
| A | Sample 1  | Sample 2                | Sample 3            | Sample 4  | Sample 5  | Sample 6  | Sample 7        | Sample 8  | Sample 9         | Sample 10        | Sample 11        | Sample 12  |        |
| в | Sample 1  | Sample 2                | Sample 3            | Sample 4  | Sample 5  | Sample 6  | <b>Sample 7</b> | Sample 8  | <b>Sample 9</b>  | Sample 10        | Sample 11        | Sample 12  |        |
| c | Sample 1  | Sample 2                | Sample 3            | Sample 4  | Sample 5  | Sample 6  | Sample 7        | Sample 8  | Sample 9         | Sample 10        | Sample 11        | Sample 12  |        |
| D | Sample 13 | Sample 14               | Sample 15           | Sample 16 | Sample 17 | Sample 18 | Sample 19       | Sample 20 | Sample 21        | Sample 22        | Sample 23        | Sample 24  |        |
| Е | Sample 13 | Sample 14               | Sample 15           | Sample 16 | Sample 17 | Sample 18 | Sample 19       | Sample 20 | Sample 21        | Sample 22        | Sample 23        | Sample 24  | Gene A |
| F | Sample 13 | Sample 14               | Sample 15           | Sample 16 | Sample 17 | Sample 18 | Sample 19       | Sample 20 | Sample 21        | Sample 22        | Sample 23        | Sample 24  |        |
| G | Sample 25 | Sample 26               | Sample 27           | Sample 28 | Sample 29 | Sample 30 | Sample 31       | Sample 32 | IRC <sub>1</sub> | IRC <sub>2</sub> | IRC <sub>3</sub> | <b>NTC</b> |        |
| н | Sample 25 | Sample 26               | Sample 27           | Sample 28 | Sample 29 | Sample 30 | Sample 31       | Sample 32 | IRC <sub>1</sub> | IRC <sub>2</sub> | IRC <sub>3</sub> | <b>NTC</b> |        |
|   | Sample 25 | Sample 26               | Sample 27           | Sample 28 | Sample 29 | Sample 30 | Sample 31       | Sample 32 | IRC <sub>1</sub> | IRC <sub>2</sub> | IRC <sub>3</sub> | <b>NTC</b> |        |
|   |           |                         |                     |           |           |           |                 |           |                  |                  |                  |            |        |
|   | 1         | $\overline{\mathbf{2}}$ | 3                   | 4         | 5         | 6         | $\overline{7}$  | 8         | 9                | 10               | 11               | 12         |        |
| A | Sample 1  | Sample 2                | Sample 3            | Sample 4  | Sample 5  | Sample 6  | Sample 7        | Sample 8  | Sample 9         | Sample 10        | Sample 11        | Sample 12  |        |
| в | Sample 1  | Sample 2                | Sample 3            | Sample 4  | Sample 5  | Sample 6  | Sample 7        | Sample 8  | <b>Sample 9</b>  | Sample 10        | Sample 11        | Sample 12  |        |
| c | Sample 1  | Sample 2                | Sample 3            | Sample 4  | Sample 5  | Sample 6  | Sample 7        | Sample 8  | Sample 9         | Sample 10        | Sample 11        | Sample 12  |        |
| D | Sample 13 | Sample 14               | Sample 15           | Sample 16 | Sample 17 | Sample 18 | Sample 19       | Sample 20 | Sample 21        | Sample 22        | Sample 23        | Sample 24  |        |
| Е | Sample 13 | Sample 14               | Sample 15           | Sample 16 | Sample 17 | Sample 18 | Sample 19       | Sample 20 | Sample 21        | Sample 22        | Sample 23        | Sample 24  | Gene B |
| F | Sample 13 | Sample 14               | Sample 15           | Sample 16 | Sample 17 | Sample 18 | Sample 19       | Sample 20 | Sample 21        | Sample 22        | Sample 23        | Sample 24  |        |
| G | Sample 25 | Sample 26               | Sample 27           | Sample 28 | Sample 29 | Sample 30 | Sample 31       | Sample 32 | IRC <sub>1</sub> | IRC <sub>2</sub> | IRC <sub>3</sub> | <b>NTC</b> |        |
| н | Sample 25 | Sample 26               | Sample 27           | Sample 28 | Sample 29 | Sample 30 | Sample 31       | Sample 32 | IRC <sub>1</sub> | IRC <sub>2</sub> | IRC <sub>3</sub> | <b>NTC</b> |        |
|   | Sample 25 | Sample 26               | <b>Sample 27</b>    | Sample 28 | Sample 29 | Sample 30 | Sample 31       | Sample 32 | IRC <sub>1</sub> | IRC <sub>2</sub> | IRC <sub>3</sub> | <b>NTC</b> |        |

Figure 2: Sample maximisation strategy

|   |                |                |                         |                         | Sample maximisation |                |                |                    |                |           |                  |           |       |
|---|----------------|----------------|-------------------------|-------------------------|---------------------|----------------|----------------|--------------------|----------------|-----------|------------------|-----------|-------|
|   | $\mathbf{1}$   | $\overline{2}$ | 3                       | 4                       | 5                   | 6              | $\overline{7}$ | 8                  | 9              | 10        | 11               | 12        |       |
| А | Sample 1       | Sample 1       | Sample 1                | Sample 2                | Sample 2            | Sample 2       | Sample 3       | Sample 3           | Sample 3       | Sample 4  | Sample 4         | Sample 4  |       |
| B | <b>IRC 1.1</b> | <b>IRC 1.1</b> | <b>IRC 1.1</b>          | <b>IRC 2.1</b>          | <b>IRC 2.1</b>      | <b>IRC 2.1</b> | <b>IRC 3.1</b> | <b>IRC 3.1</b>     | <b>IRC 3.1</b> |           |                  |           |       |
| с | Sample 1       | Sample 1       | Sample 1                | Sample 2                | Sample 2            | Sample 2       | Sample 3       | Sample 3           | Sample 3       | Sample 4  | Sample 4         | Sample 4  |       |
| D | <b>IRC 1.1</b> | <b>IRC 1.1</b> | <b>IRC 1.1</b>          | <b>IRC 2.1</b>          | <b>IRC 21</b>       | <b>IRC 2.1</b> | <b>IRC 3.1</b> | <b>IRC 3.1</b>     | <b>IRC 3.1</b> |           |                  |           |       |
| Е | Sample 1       | Sample 1       | Sample 1                | Sample 2                | Sample 2            | Sample 2       | Sample 3       | Sample 3           | Sample 3       | Sample 4  | Sample 4         | Sample 4  | Run 1 |
| F | <b>IRC 1.1</b> | <b>IRC 1.1</b> | <b>IRC 1.1</b>          | <b>IRC 2.1</b>          | <b>IRC 21</b>       | <b>IRC 2.1</b> | <b>IRC 3.1</b> | <b>IRC 3.1</b>     | <b>IRC 3.1</b> |           |                  |           |       |
| G | NTC 1.1        | <b>NTC 1.1</b> | <b>NTC 1.1</b>          | <b>NTC 2.1</b>          | <b>NTC 2.1</b>      | <b>NTC 2.1</b> | <b>NTC 3.1</b> | NTC <sub>3.1</sub> | <b>NTC 3.1</b> |           |                  |           |       |
| н |                |                |                         |                         |                     |                |                |                    |                |           |                  |           |       |
|   |                |                |                         |                         |                     |                |                |                    |                |           |                  |           |       |
|   | 1              | $\overline{2}$ | $\mathbf{3}$            | 4                       | 5                   | 6              | $\overline{7}$ | 8                  | 9              | 10        | 11               | 12        |       |
| А | Sample 5       | Sample 5       | Sample 5                | Sample 6                | Sample 6            | Sample 6       | Sample 7       | Sample 7           | Sample 7       | Sample 8  | Sample 8         | Sample 8  | Run 2 |
| B | <b>IRC 1.2</b> | <b>IRC 1.2</b> | <b>IRC 1.2</b>          | <b>IRC 2.2</b>          | <b>IRC 2.2</b>      | <b>IRC 2.2</b> | <b>IRC 3.2</b> | <b>IRC 3.2</b>     | <b>IRC 3.2</b> |           |                  |           |       |
| с | Sample 5       | Sample 5       | Sample 5                | Sample 6                | Sample 6            | Sample 6       | Sample 7       | Sample 1           | Sample 7       | Sample 8  | Sample 8         | Sample 8  |       |
| D | <b>IRC 1.2</b> | <b>IRC 1.2</b> | <b>IRC 1.2</b>          | <b>IRC 2.2</b>          | <b>IRC 2.2</b>      | <b>IRC 2.2</b> | <b>IRC 3.2</b> | <b>IRC 3.2</b>     | <b>IRC 3.2</b> |           |                  |           |       |
| Е | Sample 5       | Sample 5       | Sample 5                | Sample 6                | Sample 6            | Sample 6       | Sample 7       | Sample 7           | Sample 7       | Sample 8  | Sample 8         | Sample 8  |       |
| F | <b>IRC 1.2</b> | <b>IRC 1.2</b> | <b>IRC 1.2</b>          | <b>IRC 2.2</b>          | <b>IRC 2.2</b>      | <b>IRC 2.2</b> | <b>IRC 3.2</b> | <b>IRC 3.2</b>     | <b>IRC 3.2</b> |           |                  |           |       |
| G | <b>NTC 1.2</b> | <b>NTC 1.2</b> | <b>NTC 1.2</b>          | <b>NTC 2.2</b>          | <b>NTC 2.2</b>      | <b>NTC 2.2</b> | <b>NTC 3.2</b> | <b>NTC 3.2</b>     | <b>NTC 3.2</b> |           |                  |           |       |
| н |                |                |                         |                         |                     |                |                |                    |                |           |                  |           |       |
|   | $\mathbf{1}$   | $\overline{2}$ | $\overline{\mathbf{3}}$ | $\overline{\mathbf{A}}$ | 5                   | 6              | $\overline{7}$ | $\mathbf{a}$       | 9              | 10        | $\overline{11}$  | 12        |       |
| A | Sample 9       | Sample 9       | Sample 9                | Sample 10               | Sample 10           | Sample 10      | Sample 11      | Sample 11          | Sample 11      | Sample 12 | <b>Sample 12</b> | Sample 12 |       |
| в | <b>IRC 1.3</b> | <b>IRC 1.3</b> | <b>IRC 1.3</b>          | <b>IRC 2.3</b>          | <b>IRC 23</b>       | <b>IRC 2.3</b> | <b>IRC 3.3</b> | <b>IRC 3.3</b>     | <b>IRC 3.3</b> |           |                  |           |       |
| с | Sample 9       | Sample 9       | Sample 9                | Sample 10               | Sample 10           | Sample 10      | Sample 11      | Sample 11          | Sample 11      | Sample 12 | Sample 12        | Sample 12 |       |
| D | <b>IRC 1.3</b> | <b>IRC 1.3</b> | <b>IRC 1.3</b>          | <b>IRC 2.3</b>          | <b>IRC 23</b>       | <b>IRC 2.3</b> | <b>IRC 3.3</b> | <b>IRC 3.3</b>     | <b>IRC 3.3</b> |           |                  |           |       |
| Е | Sample 9       | Sample 9       | Sample 9                | Sample 10               | Sample 10           | Sample 10      | Sample 11      | Sample 11          | Sample 11      | Sample 12 | Sample 12        | Sample 12 | Run 3 |
| F | <b>IRC 1.3</b> | <b>IRC 1.3</b> | <b>IRC 1.3</b>          | <b>IRC 2.3</b>          | <b>IRC 2.3</b>      | <b>IRC 2.3</b> | <b>IRC 3.3</b> | <b>IRC 3.3</b>     | <b>IRC 3.3</b> |           |                  |           |       |
| G | <b>NTC 1.3</b> | <b>NTC 1.3</b> | <b>NTC 1.3</b>          | <b>NTC 2.3</b>          | <b>NTC 2.3</b>      | <b>NTC 2.3</b> | <b>NTC 3.3</b> | <b>NTC 3.3</b>     | <b>NTC 3.3</b> |           |                  |           |       |
| н |                |                |                         |                         |                     |                |                |                    |                |           |                  |           |       |
|   |                |                |                         |                         |                     |                |                |                    |                |           |                  |           |       |

Figure 3: Gene maximisation strategy 1/3

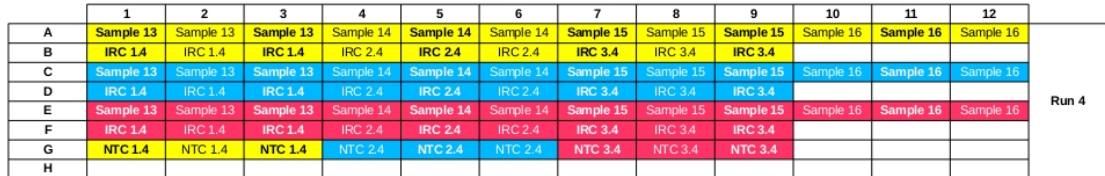

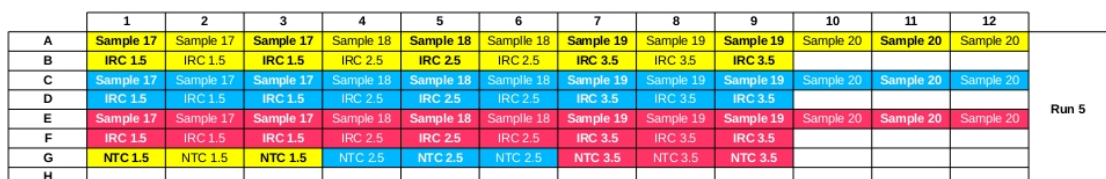

|   |                |                     |                |                |                |                |                                                             |                |                | 10                    |                                         | 12        |       |
|---|----------------|---------------------|----------------|----------------|----------------|----------------|-------------------------------------------------------------|----------------|----------------|-----------------------|-----------------------------------------|-----------|-------|
| A | Sample 21      | Sample 21           | Sample 21      | Sample 22      | Sample 22      |                | Sample 22   Sample 23                                       | Sample 23      |                | Sample 23   Sample 24 | Sample 24                               | Sample 24 |       |
| в | <b>IRC 1.6</b> | <b>IRC 1.6</b>      | <b>IRC 1.6</b> | <b>IRC 2.6</b> | <b>IRC 26</b>  | <b>IRC 2.6</b> | <b>IRC 3.6</b>                                              | <b>IRC 3.6</b> | <b>IRC 3.6</b> |                       |                                         |           |       |
| с |                | Sample 21 Sample 21 |                |                |                |                | Sample 21 Sample 22 Sample 22 Sample 22 Sample 23 Sample 23 |                |                |                       | Sample 23 Sample 24 Sample 24 Sample 24 |           |       |
| D | <b>IRC 1.6</b> | IRC 1.6             | <b>IRC 1.6</b> | <b>IRC 2.6</b> | <b>IRC 26</b>  | <b>IRC 2.6</b> | <b>IRC 3.6</b>                                              | <b>IRC 3.6</b> | <b>IRC 3.6</b> |                       |                                         |           | Run 6 |
| Е | Sample 21      | Sample 21           | Sample 21      | Sample 22      | Sample 22      | Sample 22      | Sample 23                                                   | Sample 23      | Sample 23      | Sample 24             | Sample 24                               | Sample 24 |       |
|   | <b>IRC 1.6</b> | IRC 1.6             | <b>IRC 1.6</b> | <b>IRC 2.6</b> | <b>IRC 26</b>  | <b>IRC 2.6</b> | <b>IRC 3.6</b>                                              | <b>IRC 3.6</b> | <b>IRC 3.6</b> |                       |                                         |           |       |
| G | <b>NTC 1.6</b> | <b>NTC 1.6</b>      | <b>NTC 1.6</b> | <b>NTC 2.6</b> | <b>NTC 2.6</b> | <b>NTC 2.6</b> | <b>NTC 3.6</b>                                              | <b>NTC 3.6</b> | <b>NTC 3.6</b> |                       |                                         |           |       |
| н |                |                     |                |                |                |                |                                                             |                |                |                       |                                         |           |       |

Figure 4: Gene maximisation strategy 2/3

<span id="page-17-0"></span>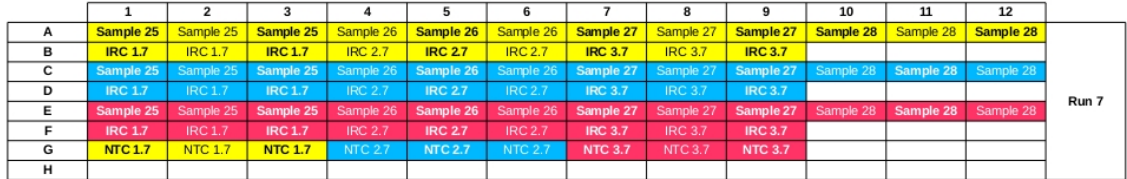

|   |                |                    |                |                               |                     | 6                 |                |                                                                       |                | 10        | 11                  | 12        |       |
|---|----------------|--------------------|----------------|-------------------------------|---------------------|-------------------|----------------|-----------------------------------------------------------------------|----------------|-----------|---------------------|-----------|-------|
| A | Sample 29      | Sample 29          | Sample 29      |                               | Sample 30 Sample 30 | Sample 30         | Sample 31      | Sample 31                                                             | Sample 31      | Sample 32 | Sample 32 Sample 32 |           |       |
| в | <b>IRC 1.8</b> | IRC <sub>1.8</sub> | <b>IRC 1.8</b> | <b>IRC 2.8</b>                | <b>IRC 28</b>       | RC <sub>2.8</sub> | <b>IRC 3.8</b> | <b>IRC 3.8</b>                                                        | <b>IRC 3.8</b> |           |                     |           |       |
| с | Sample 29      | Sample 29          |                | Sample 29 Sample 30 Sample 30 |                     |                   |                | Sample 30 Sample 31 Sample 31 Sample 31 Sample 32 Sample 32 Sample 32 |                |           |                     |           |       |
| D | <b>IRC 1.8</b> | <b>IRC 1.8</b>     | <b>IRC 1.8</b> | <b>IRC 2.8</b>                | <b>IRC 2.8</b>      | <b>IRC 2.8</b>    | <b>IRC 3.8</b> | <b>IRC 3.8</b>                                                        | <b>IRC 3.8</b> |           |                     |           | Run 8 |
| Е | Sample 29      | Sample 29          | Sample 29      | Sample 30                     | Sample 30           | Sample 30         | Sample 31      | Sample 31                                                             | Sample 31      | Sample 32 | Sample 32           | Sample 32 |       |
| F | <b>IRC 1.8</b> | <b>IRC 1.8</b>     | <b>IRC 1.8</b> | <b>IRC 2.8</b>                | <b>IRC 28</b>       | <b>IRC 2.8</b>    | <b>IRC 3.8</b> | <b>IRC 3.8</b>                                                        | <b>IRC 3.8</b> |           |                     |           |       |
| G | <b>NTC 1.8</b> | <b>NTC 1.8</b>     | <b>NTC 1.8</b> | <b>NTC 28</b>                 | <b>NTC 2.8</b>      | <b>NTC 2.8</b>    | <b>NTC 3.8</b> | <b>NTC 3.8</b>                                                        | <b>NTC 3.8</b> |           |                     |           |       |
| н |                |                    |                |                               |                     |                   |                |                                                                       |                |           |                     |           |       |

Figure 5: Gene maximisation strategy 3/3

As described in the work of Hellemans et al (2007) [\[2\]](#page-23-0), the sample maximisation strategy does not need inter-run calibration factor because there is no samples spread over runs (all the samples for each gene are contained in one plate). Unless you have to many samples to be contained in one run even with sample maximisation strategy, you will have to perform the inter-run variation correction presented below.

In gene maximisation strategy the samples and genes are spread across runs. Thus, it is necessary to calibrate the NRQs with a run-specific and gene-specific calibration factor.

We will now describe how to handle this issue. Follow these steps:

1. uncompress the csv file (Gene\_maximisation.csv) in the data folder

2. move it to inst/extdata

Then, you just have to do this:

```
filebis <- system.file("extdata", "Gene_maximisation.csv", package="EasyqpcR")
```

```
Gene_maximisation <- read.table(filebis, header=TRUE, sep=";", dec=",")
```
First, you have to analyze if there are some bad replicates:

```
badCt(data=Gene_maximisation, r=3, threshold=0.5, na.rm=FALSE)[1]
badCt(data=Gene_maximisation,<br>$`Bad replicates localization`
            row col
Sample 15 15 2
```
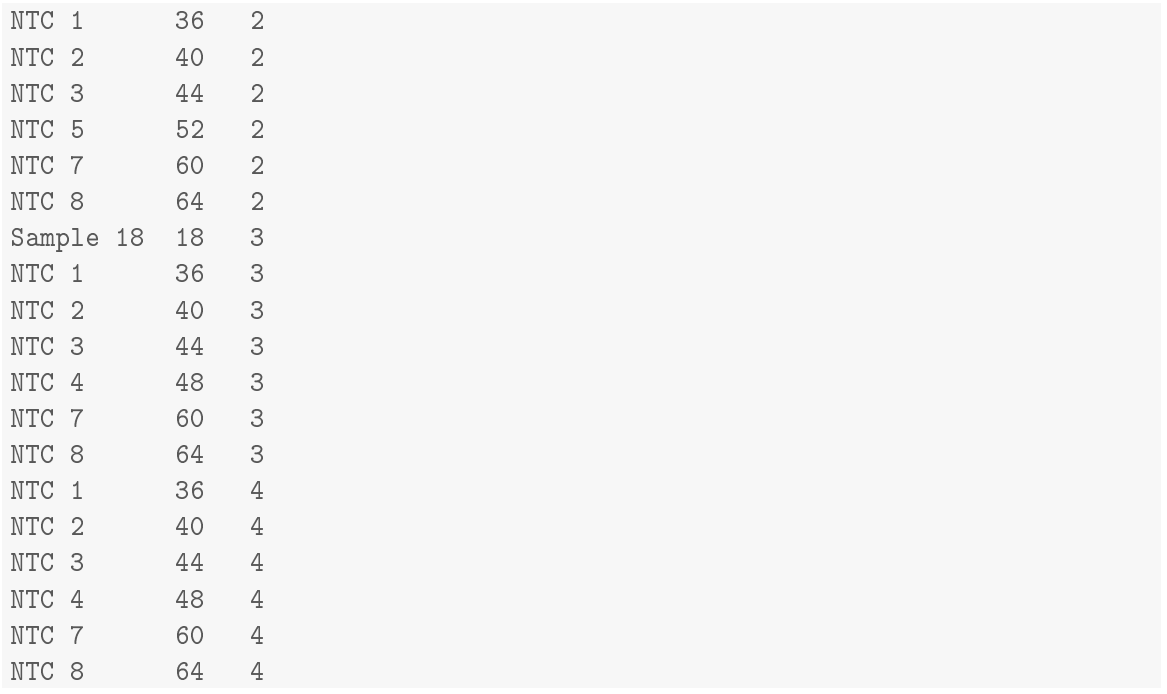

Do not worry about the NTC (no template control), they are not needed in qPCR data analysis (but they have to present at least a Ct difference  $> 5$  Ct compared to the samples). Here, you can use the gdfnotebook function of the gWidgets package.

After having removed the two aberrant values (RG2, Sample 15,  $Ct = 22.0691567571$ ; and RG3, Sample 18,  $Ct = 19.0232804823$ , rename the data frame as Gene maximisation cor. Now, we remove the NTC values:

```
fileter <- system.file("extdata", "Gene_maximisation_cor.csv",
   package="EasyqpcR")
Gene_maximisation_cor <- read.table(fileter, header=TRUE, sep=";", dec=",")
Gene_maximisation_cor1 <- Gene_maximisation_cor[-c(106:108, 118:120, 130:132,
 142:144, 154:156, 166:168, 178:180, 190:192),]
rownames(Gene maximisation cor1) \leq -c(1:168)
```
Now, we will calculate run-specific calibration factors:

- calr1  $\leq$  nrmData(data = Gene maximisation cor1, r=3, E=c(2, 2, 2), Eerror=c(0.02, 0.02, 0.02), nSpl=56, nbRef=2, Refposcol=1:2,  $n$ CTL=16, CF=c(1, 1, 1), CalPos=c(33:56), trace = FALSE, geo = TRUE,  $na.rm = TRUE)$  [[3]][1:3,]
- calr2 <- nrmData(data = Gene\_maximisation\_cor1, r=3, E= $c(2, 2, 2)$ , Eerror=c(0.02, 0.02, 0.02), nSpl=56, nbRef=2, Refposcol=1:2, nCTL=16,  $CF=c(1, 1, 1), CalPos=c(33:56), trace = FALSE, geo = TRUE,$  $na.rm = TRUE)$ [[3]][4:6,]
- calr3 <- nrmData(data = Gene\_maximisation\_cor1, r=3,  $E=c(2, 2, 2)$ , Eerror=c(0.02, 0.02, 0.02), nSpl=56, nbRef=2, Refposcol=1:2, nCTL=16,  $CF=c(1, 1, 1), CalPos=c(33:56), trace = FALSE, geo = TRUE,$  $na.rm = TRUE)$ [[3]][7:9,]
- calr4  $\leq$  nrmData(data = Gene maximisation cor1, r=3, E=c(2, 2, 2), Eerror=c(0.02, 0.02, 0.02), nSpl=56, nbRef=2, Refposcol=1:2,  $n$ CTL=16, CF=c(1, 1, 1), CalPos=c(33:56), trace = FALSE, geo = TRUE,  $na.rm = TRUE)$  [[3]][10:12,]
- calr $5$  <- nrmData(data = Gene\_maximisation\_cor1, r=3, E=c(2, 2, 2), Eerror=c(0.02, 0.02, 0.02),  $nSpl=56$ ,  $nbRef=2$ ,  $Refposcol=1:2$ ,  $nCTL=16$ ,  $CF=c(1, 1, 1), CalPos=c(33:56), trace = FALSE, geo = TRUE,$  $na.$ rm = TRUE) $[3]$  $[13:15,]$
- calr6  $\leq$  nrmData(data = Gene\_maximisation\_cor1, r=3, E=c(2, 2, 2), Eerror=c(0.02, 0.02, 0.02), nSpl=56, nbRef=2, Refposcol=1:2, nCTL=16,  $CF=c(1, 1, 1), CalPos=c(33:56), trace = FALSE, geo = TRUE,$  $na.rm = TRUE)$ [[3]][16:18,]
- calr7  $\leq$  nrmData(data = Gene maximisation cor1, r=3, E=c(2, 2, 2), Eerror=c(0.02, 0.02, 0.02), nSpl=56, nbRef=2, Refposcol=1:2,  $n$ CTL=16, CF=c(1, 1, 1), CalPos=c(33:56), trace = FALSE, geo = TRUE,  $na.rm = TRUE)$  [[3]][19:21,]
- calr8 <- nrmData(data = Gene\_maximisation\_cor1, r=3, E= $c(2, 2, 2)$ , Eerror=c(0.02, 0.02, 0.02),  $nSpl=56$ ,  $nbRef=2$ ,  $Refposcol=1:2$ ,  $nCTL=16$ ,  $CF=c(1, 1, 1), CalPos=c(33:56), trace = FALSE, geo = TRUE,$  $na.rm = TRUE)$ [[3]][22:24,]

e <- calData(calr1)

f <- calData(calr2)

g <- calData(calr3)

```
h <- calData(calr4)
```
i <- calData(calr5)

```
j <- calData(calr6)
```

```
k <- calData(calr7)
```

```
l <- calData(calr8)
```
To respect the calculation of the NRQs which need the whole samples to take into account the whole variability, we have to apply the nrmData function on the whole samples. But we will do it for each run with the correction by the run-specific calibration factor and after each inter-run variation correction we isolate the corresponding CNRQs (i.e. the  $NRQs$  corrected by the specific  $CF$ ), for example:

We perform inter-run variation correction on the whole samples by the CF of the first run, which corresponds to the samples 1 to 4 and IRC 1.1, 2.1, 3.1. But, the CF of the first is not the correct CF for the second run and for any other run. Thus, we isolate (after inter-run variation correction on the whole samples by the CF of the first run) the samples concerned by this specific CF which are the samples 1 to 4 and IRC  $1.1, 2.1, 3.1$ . And we do it for each run-specific CF. Then we isolate the NRQs of the samples 5 to 8 and IRC 1.2, 2.2, 3.2 corrected by the CF of the second run, etc...

```
m \le -\text{nrmData}(data = Gene_maximization\_cor1, r=3, E=c(2, 2, 2),Eerror=c(0.02, 0.02, 0.02), nSpl=56, nbRef=2, Refposcol=1:2, nCTL=16,
    CF=e, CalPos=c(33:35), trace = FALSE, geo = TRUE,
    na.rm = TRUE) [[2]] [c(1:4,33:35),]
n \le - \text{nrmData}(data = Gene_maximization\_cor1, r=3, E=c(2, 2, 2),Eerror=c(0.02, 0.02, 0.02), nSpl=56, nbRef=2, Refposcol=1:2, nCTL=16,
    CF=f, CalPos=c(36:56), trace = FALSE, geo = TRUE,
    na.rm = TRUE) [[2]] [c(5:8,36:38),]
```

```
o \leq - nrmData(data = Gene_maximisation_cor1, r=3, E=c(2, 2, 2),
    Eerror=c(0.02, 0.02, 0.02), nSpl=56, nbRef=2, Refposcol=1:2, nCTL=16,
    CF=g, CalPos=c(36:56), trace = FALSE, geo = TRUE,
    na.rm = TRUE) [[2]] [c(9:12,39:41),]
p \le -\text{nrmData}(data = Gene_maximization\_cor1, r=3, E=c(2, 2, 2),Eerror=c(0.02, 0.02, 0.02), nSpl=56, nbRef=2, Refposcol=1:2, nCTL=16,
    CF=h, CalPos=c(33:35), trace = FALSE, geo = TRUE,
    na.rm = TRUE) [2] [c(13:16, 42:44),]q \leq - \text{nrmData}(data = Gene_maximization\_cor1, r=3, E=c(2, 2, 2),Eerror=c(0.02, 0.02, 0.02), nSpl=56, nbRef=2, Refposcol=1:2, nCTL=16,
    CF=i, CalPos=c(36:56), trace = FALSE, geo = TRUE,
    na.rm = TRUE) [2]][c(17:20, 45:47),]r <- nrmData(data = Gene_maximisation_cor1, r=3, E=c(2, 2, 2),
    Eerror=c(0.02, 0.02, 0.02), nSpl=56, nbRef=2, Refposcol=1:2, nCTL=16,
    CF=j, CalPos=c(36:56), trace = FALSE, geo = TRUE,
    na.rm = TRUE) [[2]] [c(21:24,48:50),]
s \leq -\text{nrmData}(data = \text{Gene} maximisation_cor1, r=3, E=c(2, 2, 2),
    Eerror=c(0.02, 0.02, 0.02), nSpl=56, nbRef=2, Refposcol=1:2, nCTL=16,
    CF=k, CalPos=c(33:35), trace = FALSE, geo = TRUE,
    na.rm = TRUE) [2] [c(25:28, 51:53),]t < -\text{nrmData(data = Gene_maximization\_cor1, r=3, E=c(2, 2, 2),Eerror=c(0.02, 0.02, 0.02), nSpl=56, nbRef=2, Refposcol=1:2, nCTL=16,
    CF=1, CalPos=c(36:56), trace = FALSE, geo = TRUE,
    na.rm = TRUE) [2] [c(29:32,54:56),]## Aggregation of all the CNRQs
u \leq -rbind(m, n, o, p, q, r, s, t)
```
Explanation of what we have done before: we have isolated the corresponding NRQs corrected by the specific CF (remember that after correction by the specific CF, we talk in terms of CNRQs and not anymore of NRQs):

• Samples 1 to 4 and IRC 1.1, 2.1, 3.1 are corrected by  $e$ 

- Samples 5 to 8 and IRC 1.2, 2.2, 3.2 are corrected by  $f$
- Samples 9 to 12 and IRC 1.3, 2.3, 3.3 are corrected by g
- Samples 13 to 16 and IRC 1.4, 2.4, 3.4 are corrected by h
- Samples 17 to 20 and IRC 1.5, 2.5, 3.5 are corrected by i
- Samples 21 to 24 and IRC 1.6, 2.6, 3.6 are corrected by  $j$
- Samples 25 to 28 and IRC 1.7, 2.7, 3.7 are corrected by  $k$
- Samples 29 to 32 and IRC 1.8, 2.8, 3.8 are corrected by 1

Do not worry about the nCTL parameter, because in gene maximisation (or sample maximisation if there are too many samples), the CTL samples are not present in all the runs, so you will have to perform the scaling to control after.

Note that in this case where the control samples are not present in all the runs, the nCTL parameter is not relevant and we only take into account the NRQs corrected by the calibration factor (CNRQs). Thus, to have nicer graphs, you will need to perform a scaling to your control group by doing a geometric mean of the CNRQs of your control samples and divide all the CNRQs by this geometric mean. Here the control group is composed by the samples 1 to 16, thus:

```
ctlgroup <- u[c(1:4,8:11,15:18,22:25),]
ctlgeom <- colProds(ctlgroup)^(1/dim(ctlgroup)[1])
ctlgeom1 <- (as.data.frame(ctlgeom)[rep(1:(ncol(u)), each = nrow(u)), ])
ctlgeom2 <- as.data.frame(matrix(ctlgeom1, ncol = ncol(u), byrow = FALSE))
```

```
CNRQs_scaled_to_group <- u/ctlgeom2
```
#### References

- <span id="page-23-1"></span>[1] Kohl, M. SLqPCR: Functions for analysis of real-time quantitative PCR data at SIRS-Lab GmbH R package (2007) SIRS-Lab GmbH, Jena [4](#page-3-1)
- <span id="page-23-0"></span>[2] Jan Hellemans, Geert Mortier, Anne De Paepe, Frank Speleman and Jo Vandesompele. (2007). qBase relative quantification framework and software for management and automated analysis of real-time quantitative PCR data. Genome Biology 2007, 8:R19 (doi:10.1186/gb-2007-8-2-r19) http://genomebiology.com/2007/8/2/R19 [4,](#page-3-1) [18](#page-17-0)
- <span id="page-23-2"></span>[3] Erik Willems Luc Leyns, Jo Vandesompele. Standardization of real-time PCR gene expression data from independent biological replicates. Analytical Biochemistry 379 (2008) 127-129 (doi:10.1016/j.ab.2008.04.036). http://www.sciencedirect.com/science/article/pii/S0003269708002649 [8,](#page-7-1) [9](#page-8-0)
- <span id="page-23-3"></span>[4] RStudio: Integrated development environment for R (Version 0.96.330) [Computer software]. Boston, MA. Retrieved August 6, 2012. http://www.rstudio.org/ [11](#page-10-1)
- <span id="page-23-4"></span>[5] John Verzani. Based on the iwidgets code of Simon Urbanek and suggestions by Simon Urbanek and Philippe Grosjean and Michael Lawrence. gWidgets: gWidgets API for building toolkit-independent, interactive GUIs R package version 0.0-50 (2012) http://CRAN.R-project.org/package=gWidgets [11](#page-10-1)